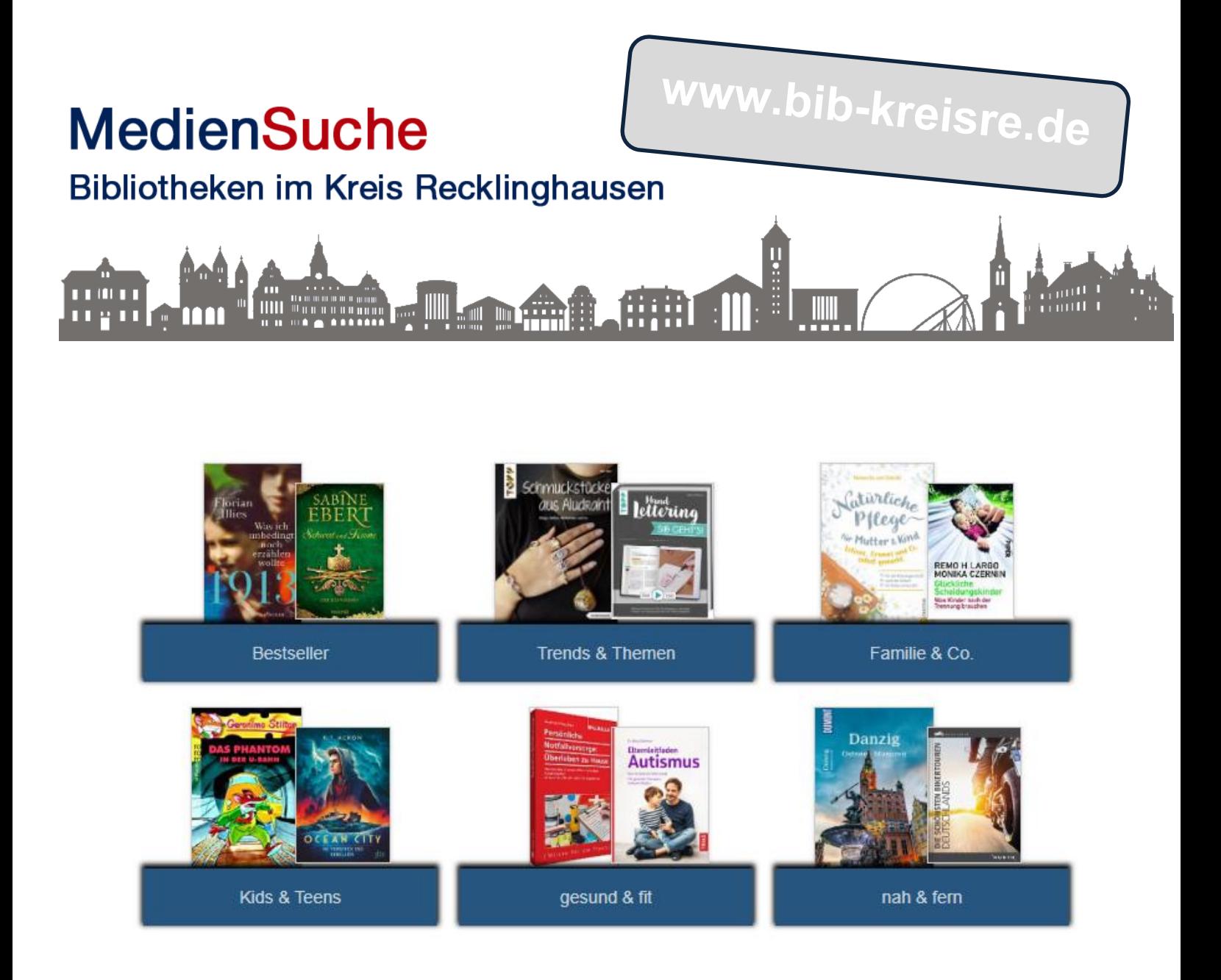

**Mit diesem Rechercheportal präsentieren Ihnen die Stadtbibliotheken im Kreis Recklinghausen gemeinsam ihr vielfältiges Medienangebot.** 

**Stöbern Sie auf der Eingangsseite nach aktuellen Themen. Oder geben Sie einen Suchbegriff ein, Sie können in allen Bibliotheksbeständen suchen oder Ihre Bibliothek vorab auswählen.**

> **Probieren Sie es aus, viel Spaß beim Suchen - Finden – Lesen!**

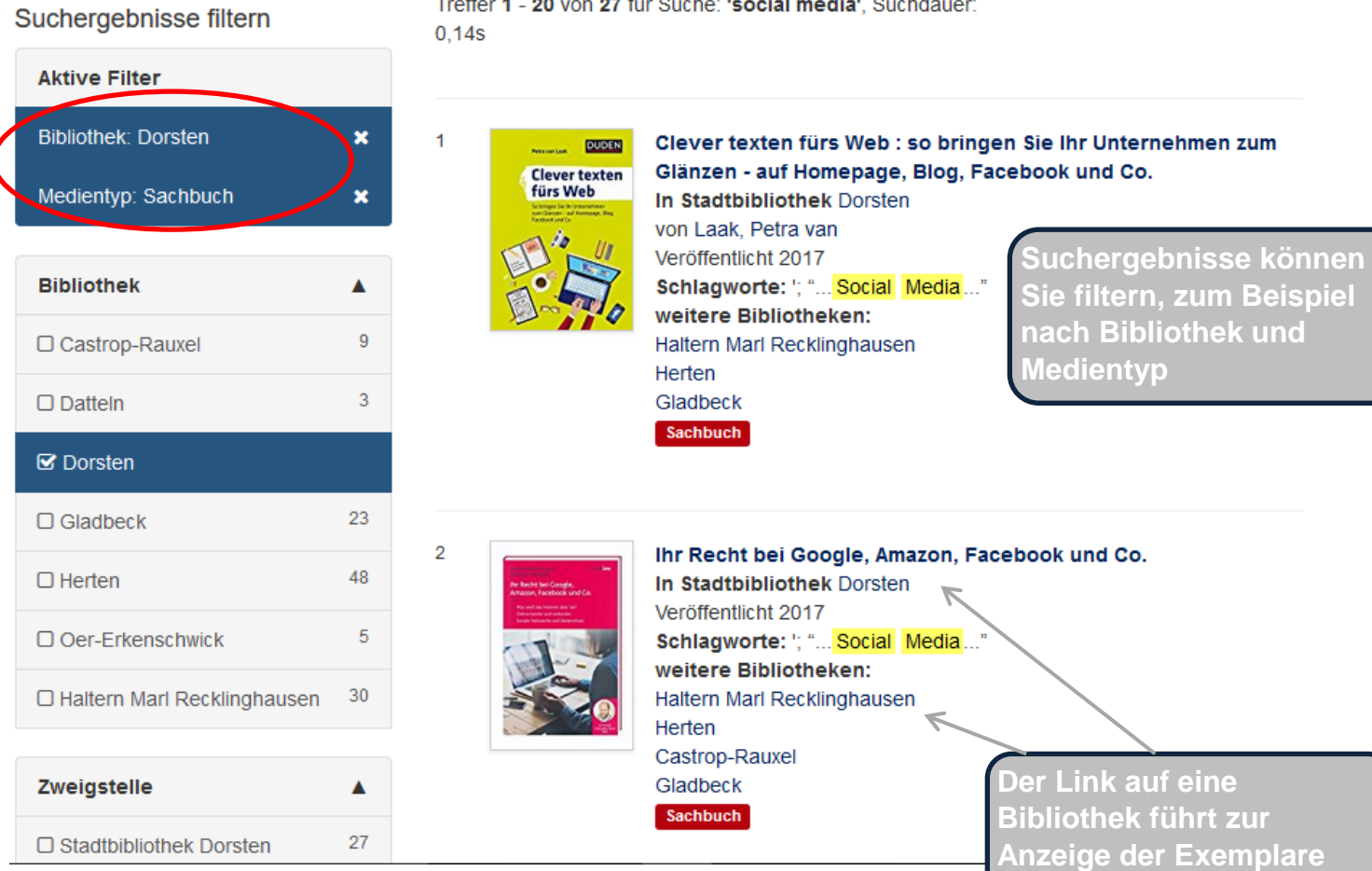

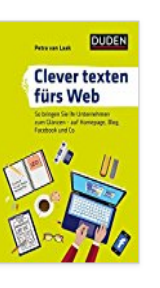

Clever texten fürs Web : so bringen Sie Ihr Unternehmen zum Glänzen - auf Homepage, Blog, Facebook und Co

Inhaltsangabe: Wie man im Web Texte und Wort-Botschaften konzipiert, strukturiert formuliert.

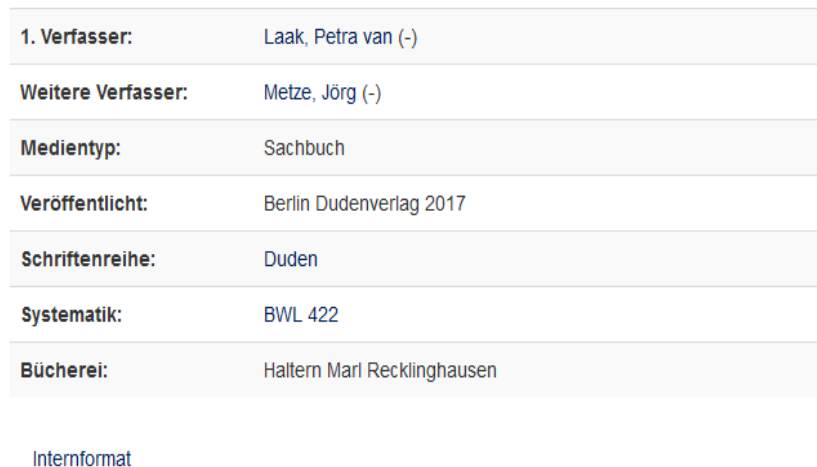

**Nach der Zur Vorbestellung eines Exemplars melden Sie sich an Ihr Leserkonto an**

**Anmeldung erscheint das Symbol:**

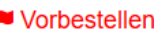

ħ

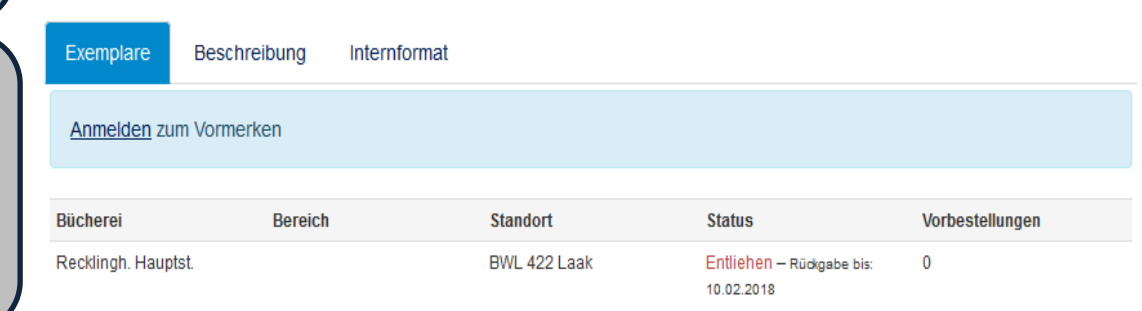

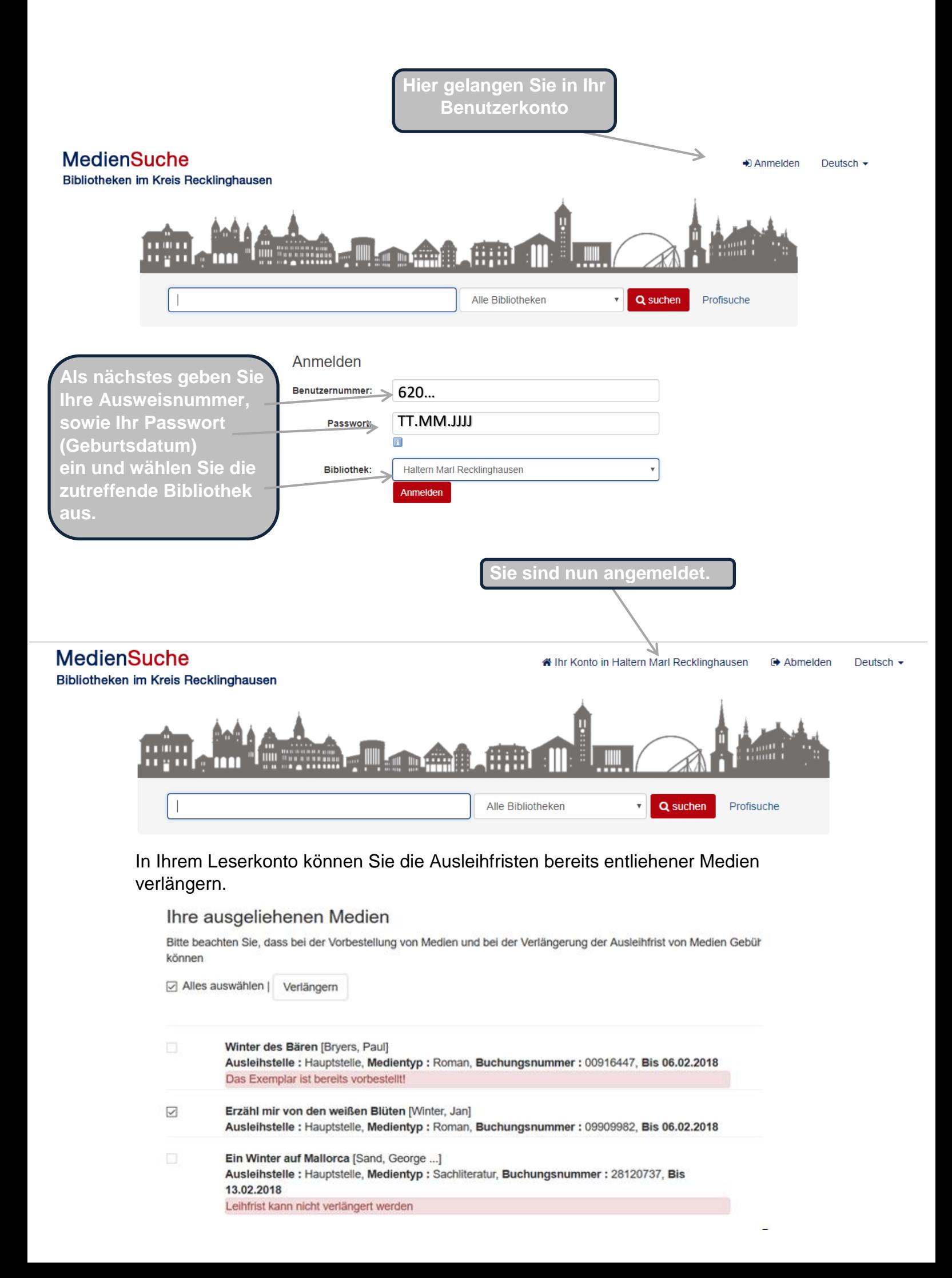

**Nutzen Sie die neuen Möglichkeiten: Sie können im Konto Ihre Suchanfragen speichern, Favoriten hinzufügen oder Medienlisten erstellen!**

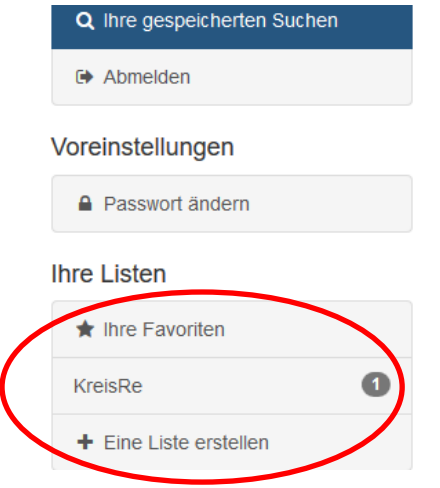

## Ihre aktuellen Suchen.

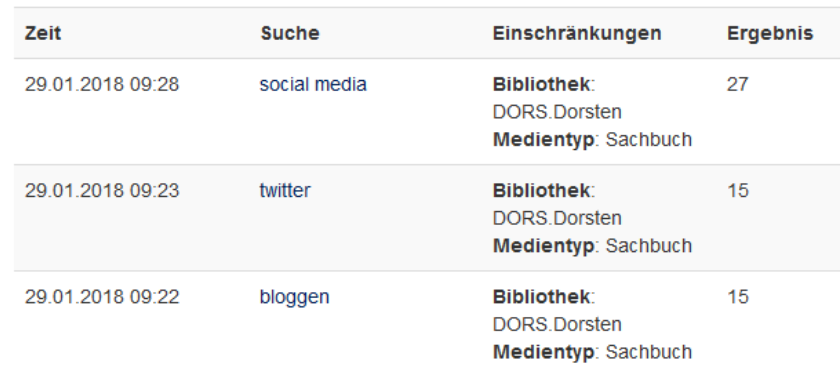

**Nutzen Sie auch unsere WEB-OPAC App!**

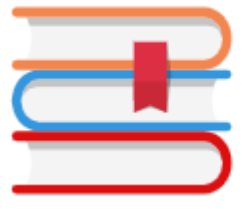

Web Opac App<br>Der Büchereikatalog<br>als Android-App

**…mit praktischer Rückgabe Erinnerungsfunktion!**

Web Opac

3 Medien müssen abgegeben oder verlängert werden!

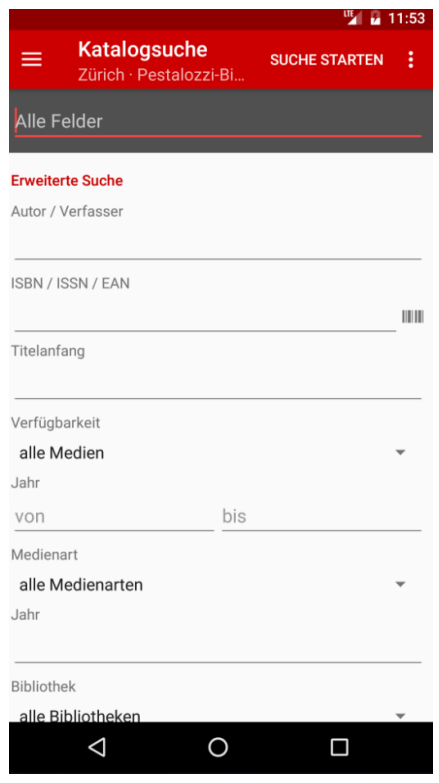

ヘル SMartBib powered by VuFind and subkom Software GmbH

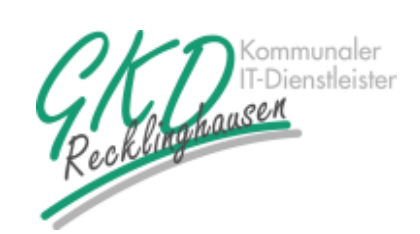

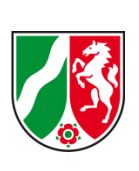

Gefördert vom: